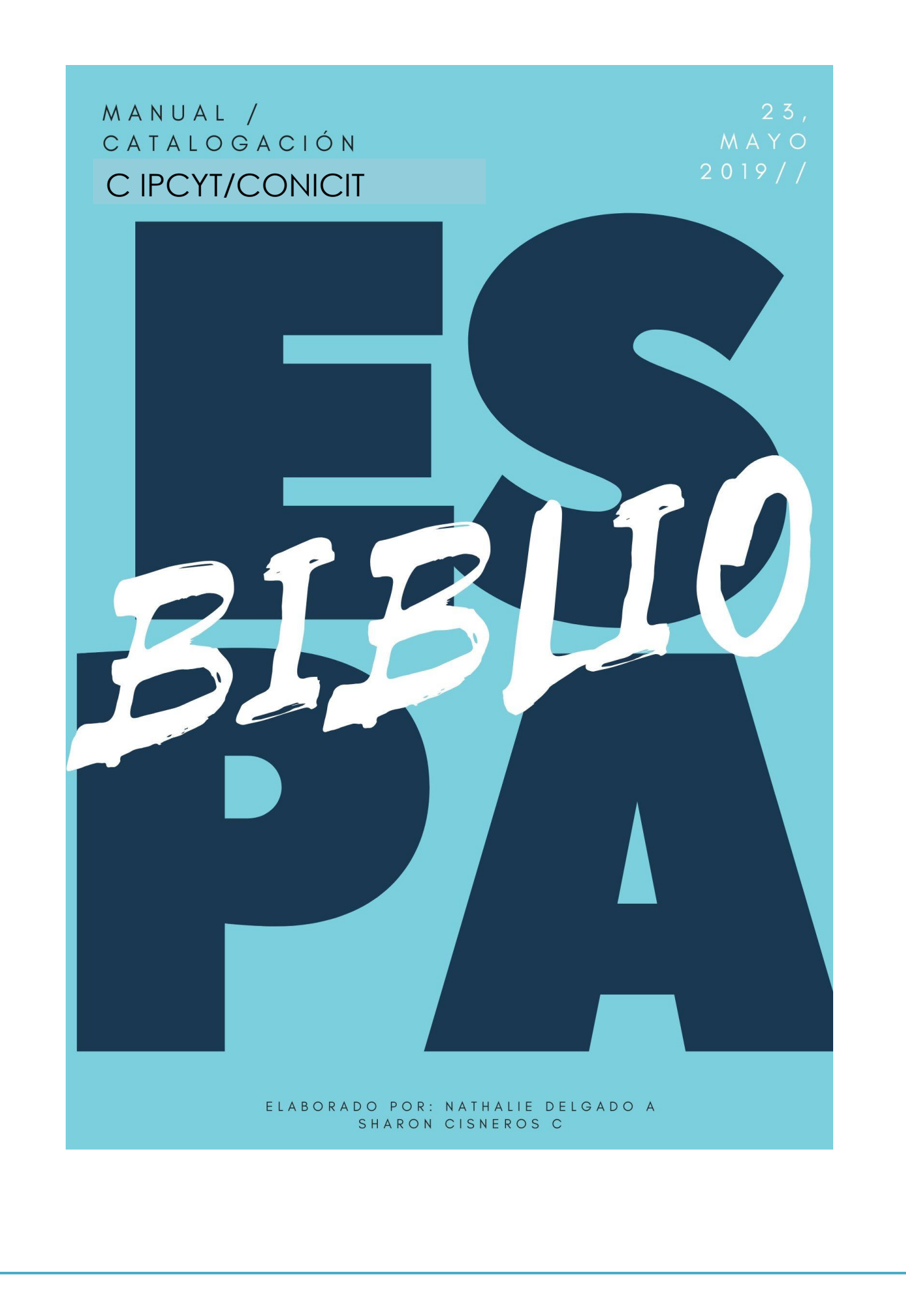

# **Manual de Estandarización de documentos. Centro de Información (CIPCYT)**

EspaBiblio, es un sistema de gestión de bibliotecas, constituido por seis módulos (Préstamo, Catalogación, Administración, Reportes y Estadísticas, Inventario, Catalogo Publico en Línea), seguidamente se presentara los respectivos procedimientos para el modulo de catalogación.

### *INICIO*

Para ingresar, se da click en **Entrar** y se proporciona los datos correspondientes.

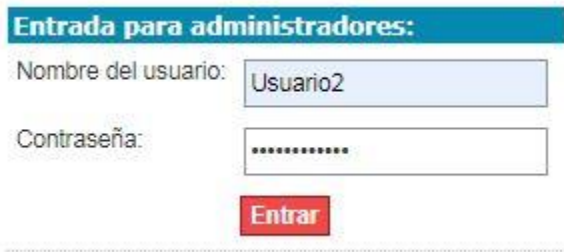

En la sección de **Inicio** se muestra una descripción de cada modulo.

#### Bienvenido a su Programa para la gestión de su Biblioteca y Biblioteca Digital.

Use: Las pestañas superiores son para acceder a las diferentes zonas de administración y el menú lateral para las funciones.

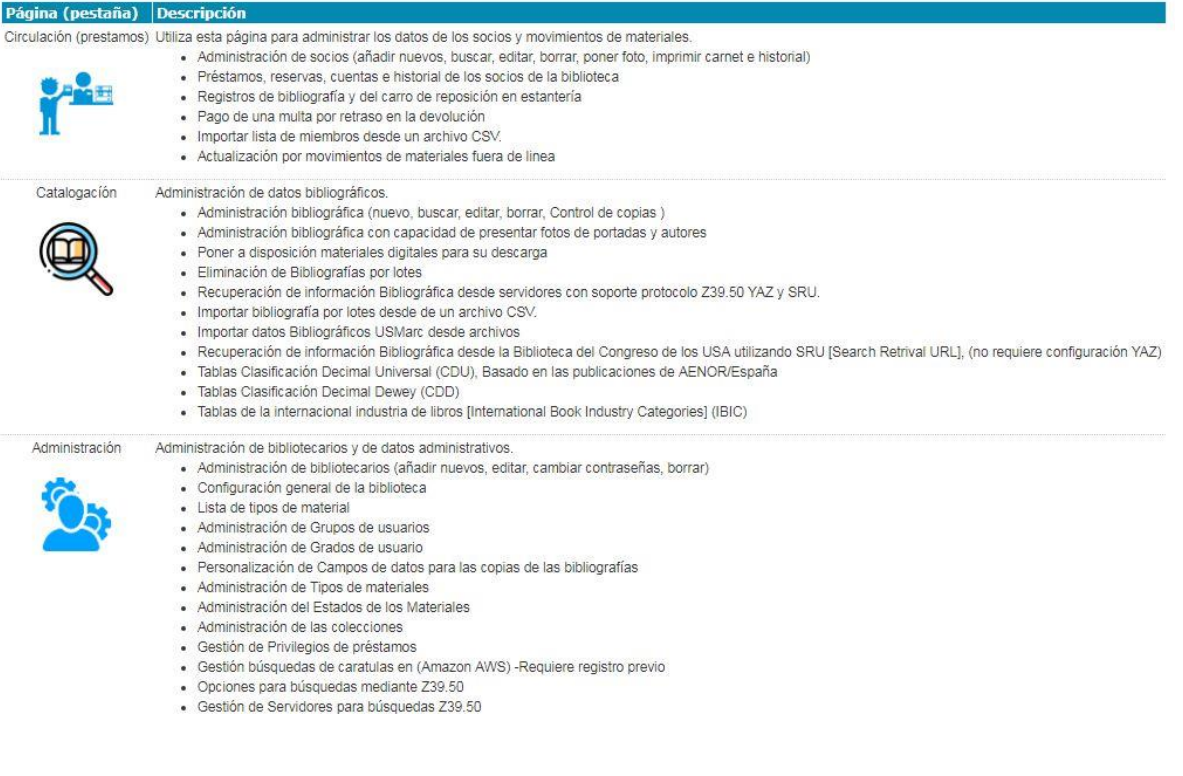

# **CATALOGACIÓN**

El modulo de catalogación permite ingresar material bibliográfico de la biblioteca, da diferentes opciones como buscar, material nuevo, cargar copias desde archivo CSV, importar bibliografías desde un archivo CSV, entre otras.

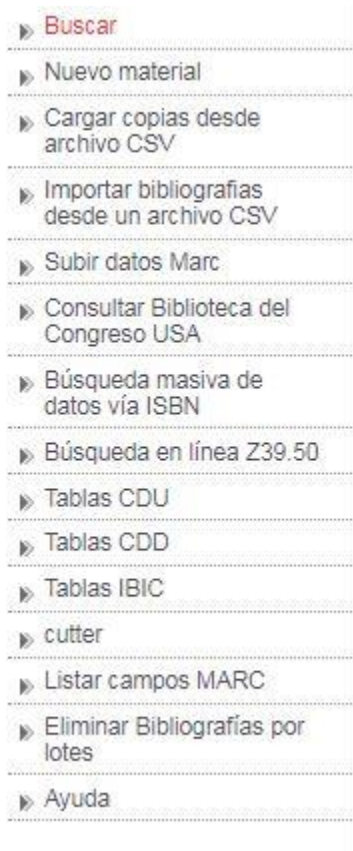

Para ingresar un nuevo registro bibliográfica, se da clic en **Nuevo material:**

 $\checkmark$  Seguidamente se desplegara un formulario el cual se rellenara con los datos del material

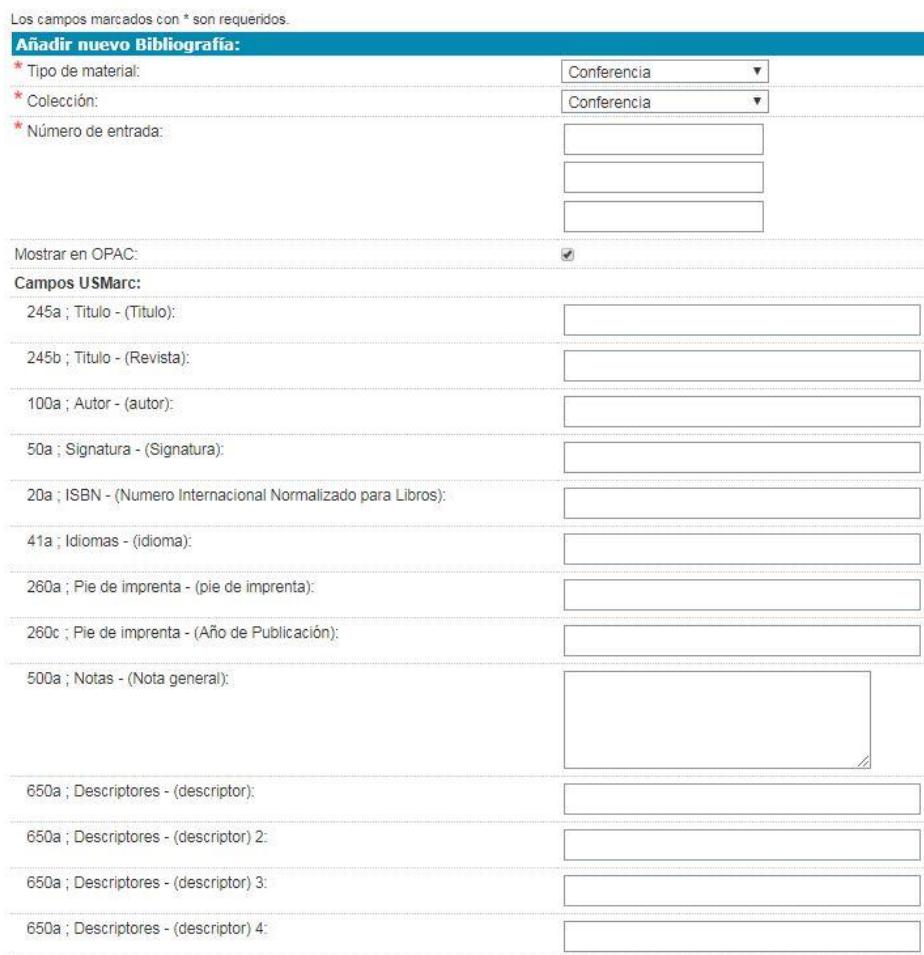

- Escoger el tipo de material y colección. Se despliega:
- Conferencia
- **Discos**
- Documentos de Trabajo
- Libros
- Proyectos de Investigación
- Referencia
- **Revistas**
- **Tesis**

Tener en consideración los siguientes aspectos:

# **1. Puntuación:**

- a) Se utiliza un punto después del segundo nombre de la persona (Si está incompleto). Si aparece el nombre completo se coloca y no se omite ninguna palabra.
- b) No se coloca un punto después de la palabra "páginas"

# **2. Abreviaturas:**

- a) No se realizan abreviaturas de los nombres completos, así como de las conferencias o títulos.
- b) No se utilizan las abreviaturas de los nombres relacionados a congresos, reuniones u encuentros. Se coloca el nombre del evento de forma completa.
- c) En el caso que sean tesis, se específica sin abreviaturas.

# **3. En relación a los autores**

a) Colocar todos los autores en el campo 100, separados por ";"

# **4. Descriptores**

- a) Los descriptores se colocan en mayúscula y sin tildes
- b) Colocar descriptor geográfico se es necesario
- c) Utilizar tesauros.
- d) Se recomiendan los siguientes Tesauros:
- Tesauro de la UNESCO : http://vocabularies.unesco.org/browser/thesaurus/es/

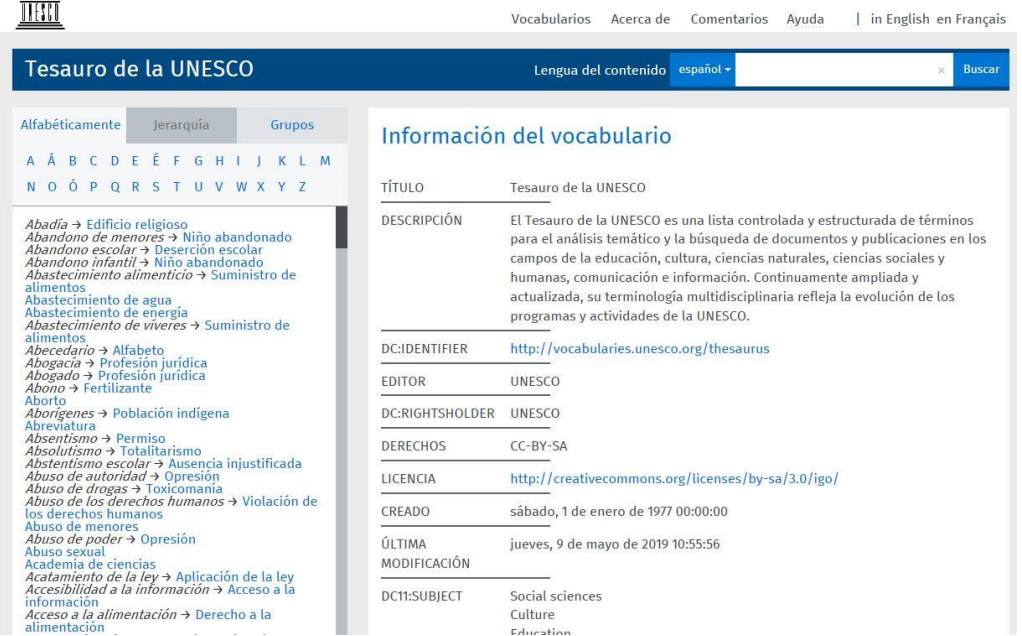

# • Tesauro SPINES :<http://vocabularios.caicyt.gov.ar/spines/>

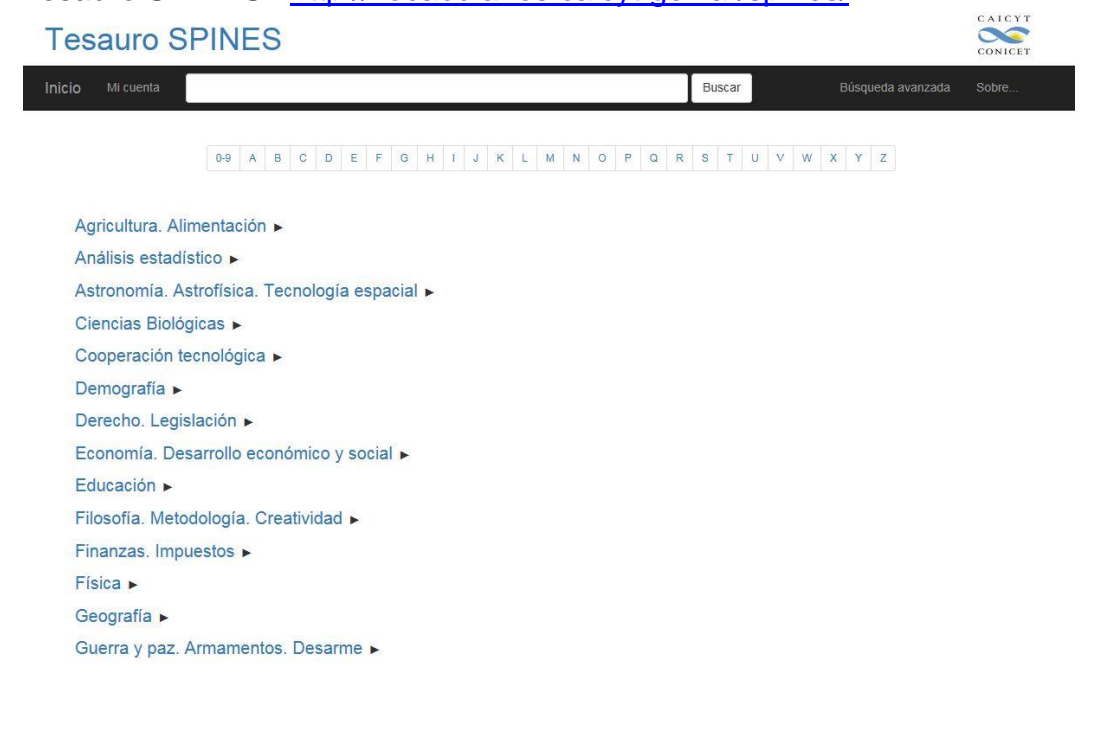

# AGROVOC Multilingual Thesaurus : http://aims.fao.org/standards/agrovoc/functionalities/search

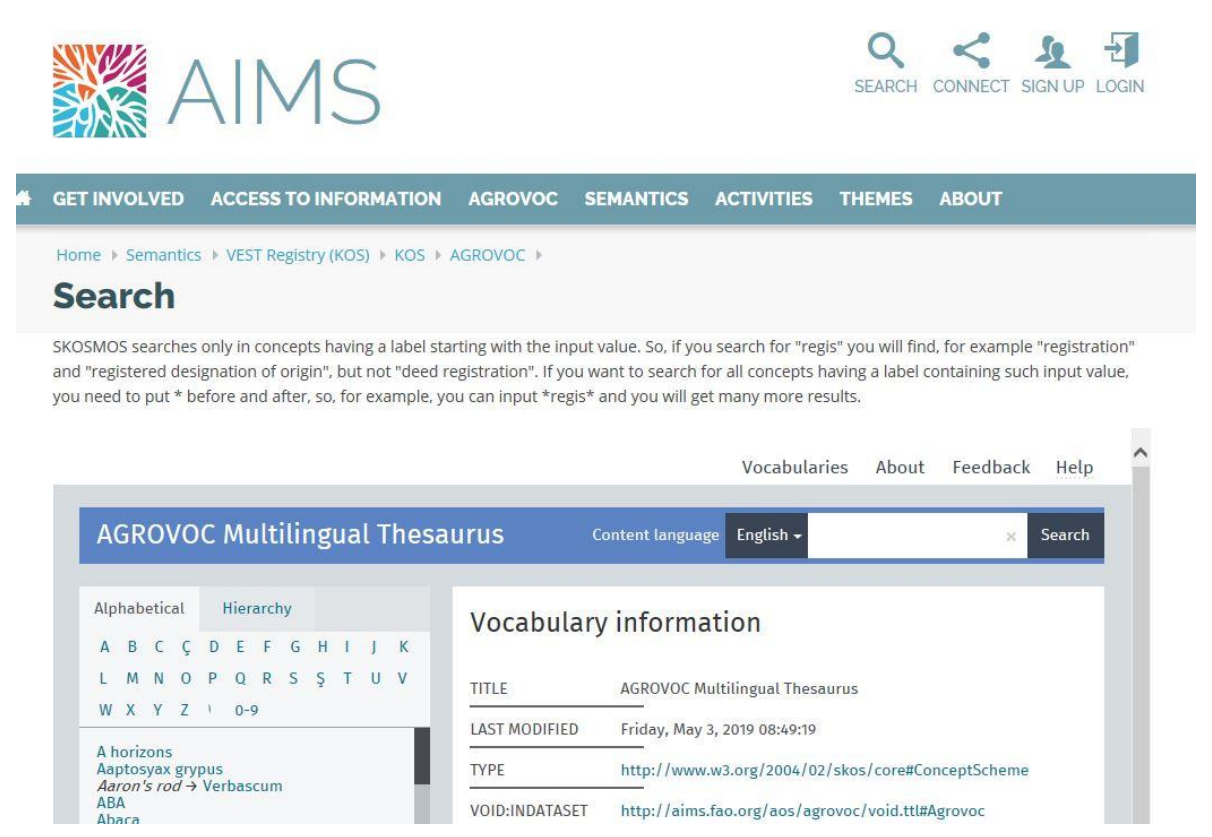

 OECD Tesauro: http://bibliotecavirtual.clacso.org.ar/ar/oecdmacroth/es/index.htm

# **OECD Macrothesaurus Chapter Headings**

# $[\underline{A}|\underline{B}|\underline{C}|\underline{D}|\underline{E}|\underline{F}|\underline{G}|\underline{H}|\underline{I}|\underline{J}|\underline{K}|\underline{L}|\underline{M}|\underline{N}|\underline{O}|\underline{P}|\underline{Q}|\underline{R}|\underline{S}|\underline{T}|\underline{U}|\underline{V}|\underline{W}|\underline{Y}|\underline{Z}]$

#### 1. COOPERACION INTERNACIONAL: RELACIONES INTERNACIONALES

- 1. COOPERACION INTERNACIONAL
- 2. RELACIONES INTERNACIONALES
- 3. ORGANIZACIONES INTERNACIONALES
- **4. PAISES Y REGIONES**

2. POLITICA ECONOMICA; POLITICA SOCIAL; PLANIFICACION

- 1. POLITICA ECONOMICA; PLANIFICACION
- 2. POLITICA SOCIAL
- 3. PROBLEMAS SOCIALES
- 4. SERVICIOS SOCIALES

#### 3. CONDICIONES ECONOMICAS; INVESTIGACION ECONOMICA; SISTEMAS ECONOMICOS

- 1. INVESTIGACION ECONOMICA, ECONOMIA
- 2. CONDICIONES ECONOMICAS
- 3. SISTEMAS ECONOMICOS
- 4. MARCO INSTITUCIONAL
	- 1. DERECHO; LEGISLACION
	- 2. DERECHOS HUMANOS
	- 3. POLITICA

# • Tesauro IICA: <https://agclass.nal.usda.gov/mtwdk.exe>

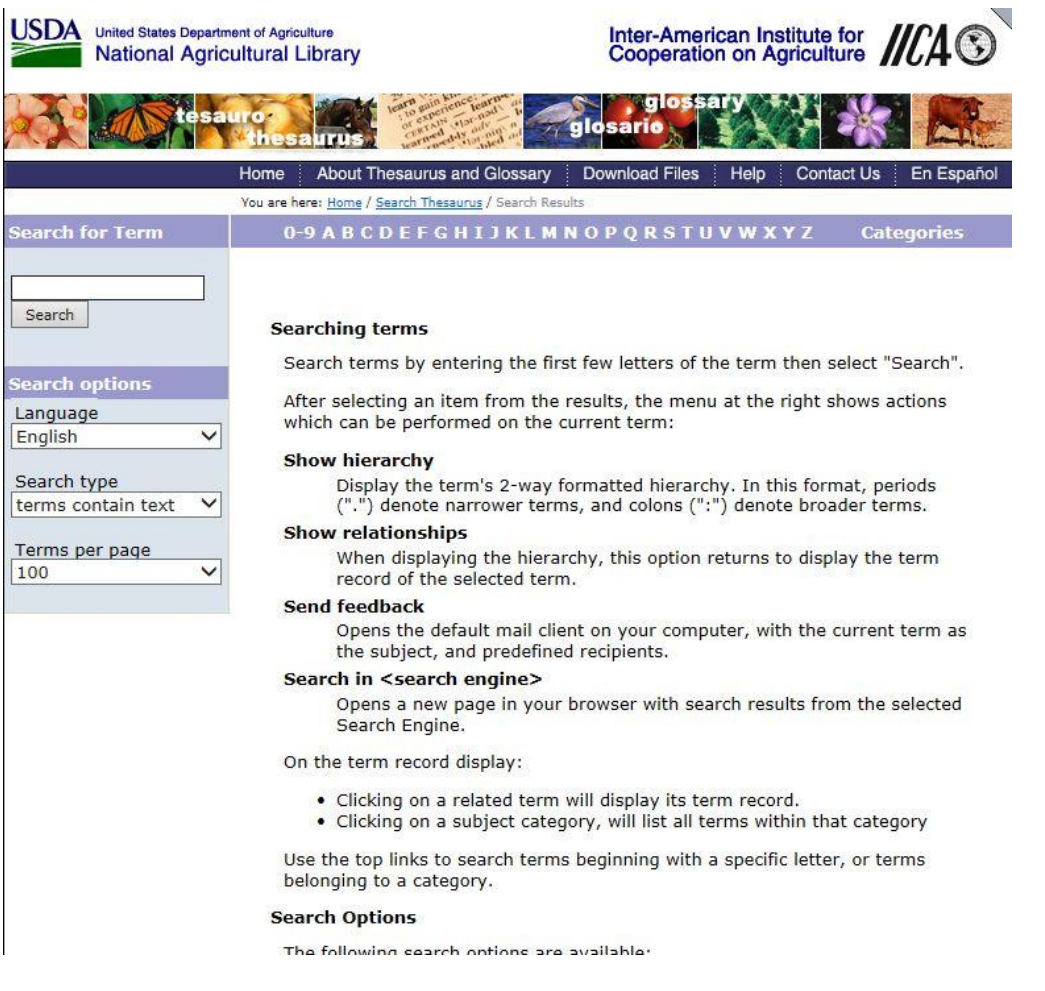

 Tesauro DeCS: http://decs.bvs.br/cgibin/wxis1660.exe/decsserver/?IsisScript=../cgibin/decsserver/decsserver.xis&interface\_language=e&previous\_page=home page&previous\_task=NULL&task=start

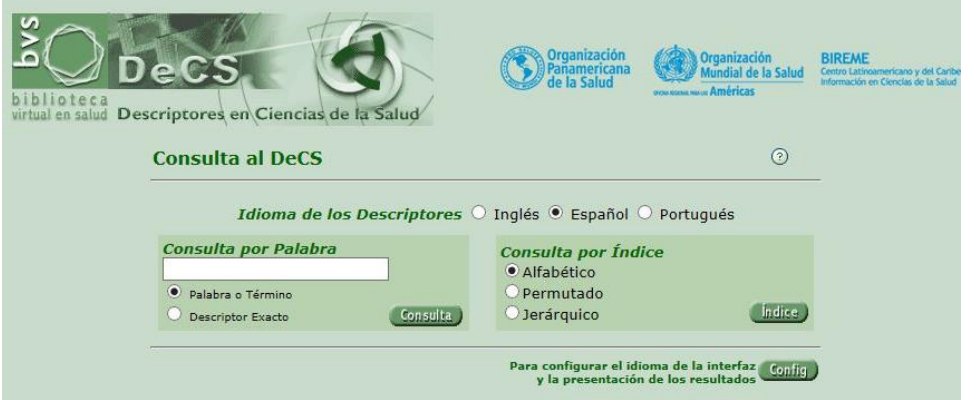

 Tesauro de Derechos Humanos / Corte Interamericana de Derechos Humano

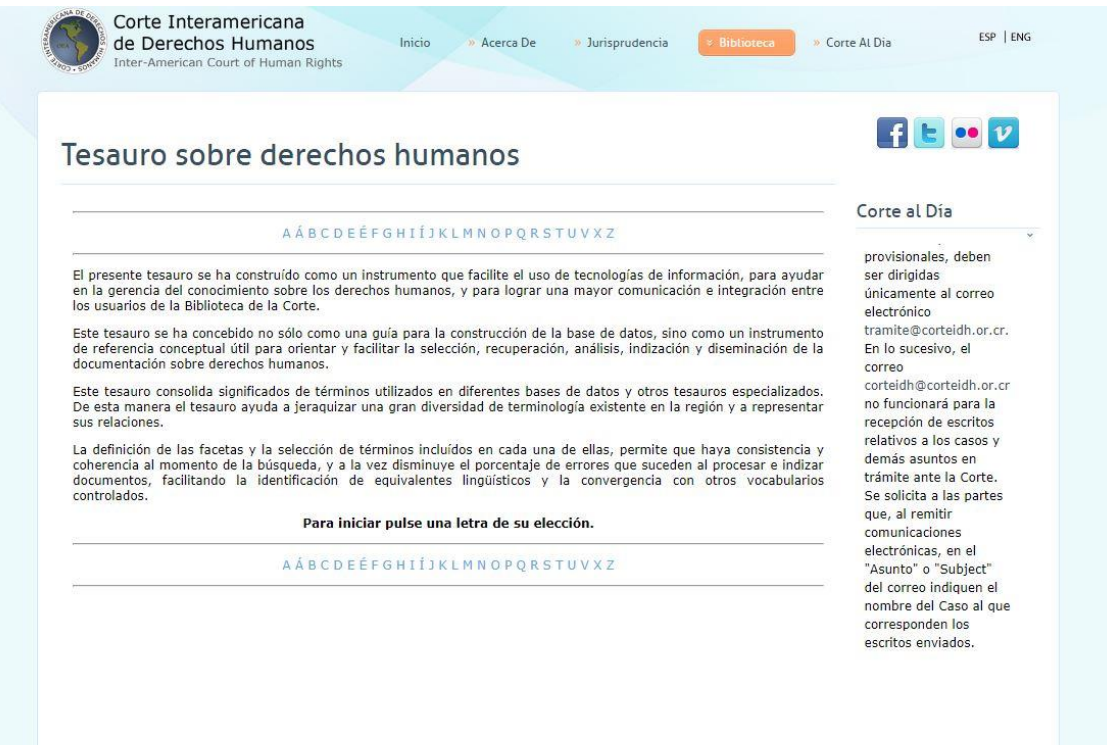

# • Tesauro OIT

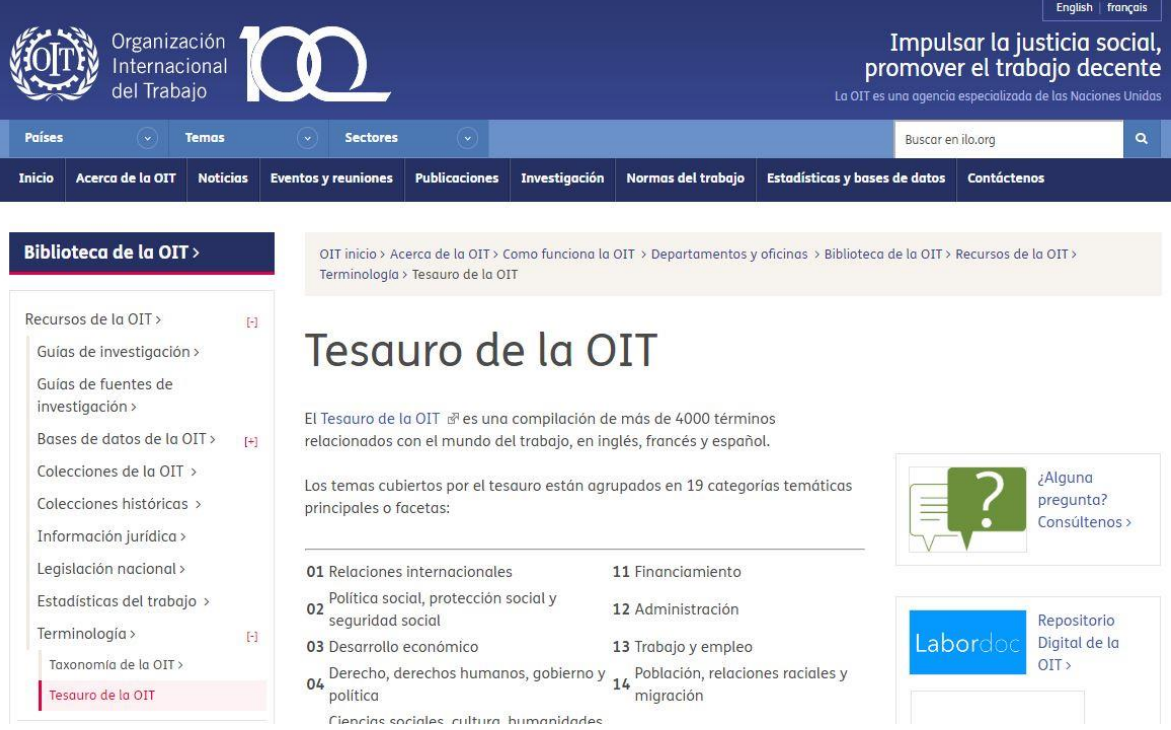

# **5. MARC**

- a) En la 260, se evade la palabra "editorial" y se coloca únicamente el nombre de la institución.
- b) Colocar campo 300, extensión del texto.

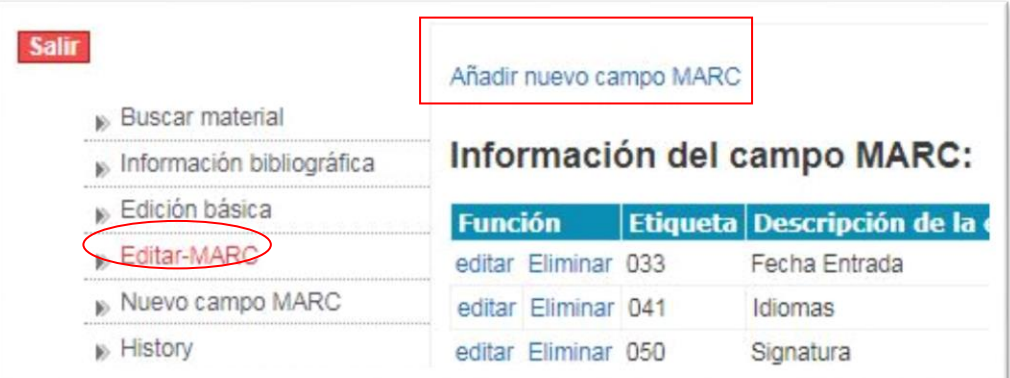

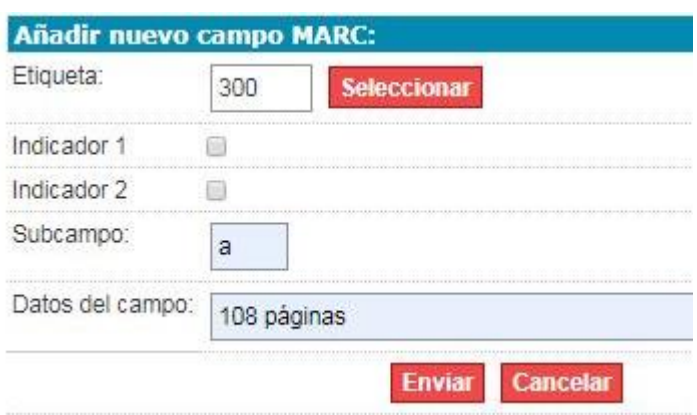

c) En caso de presentar paginación diferente, colocar "Paginación variada"

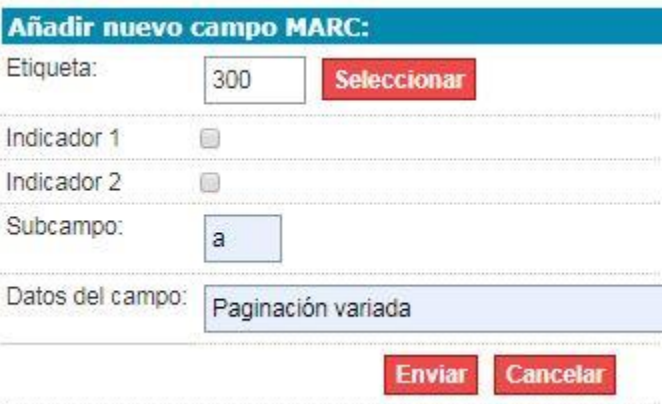

**6.** Cuando un documento es producto de una conferencia, reunión u encuentro se coloca en el subcampo 110

# **7. Notas de contenido**

- a) Se puede utilizar la nota 500 para hacer referencia al contenido que tiene un documento, sea:
	- -Índices
	- -Apéndices
	- -Glosarios
	- -Cuadros
	- -Notas del autor

b) Se puede utilizar la nota 504 para hacer referencia a contenido bibliográfico que contenga un documento.

**c)** Tesis: Mediante una nota, se añade la materia y el grado a aspirar por la persona creadora de la tesis. Ejemplo:

- Tesis , Licenciatura en… Materia, Universidad, año
- d) Nota aclaratoria: El PDF de esta tesis fue tomado de Iowa State University Digital Repository
- e) Contenido NO financiado por CONICIT:

En este caso, se debe especificar mediante una nota de contenido que el documento no es producto de un financiamiento de la institución. Ejemplo:

"El documento no menciona financiamiento del CONICIT o MICITT"

"Se menciona en el documento (a lápiz) que el CONICT pagó complemento"

# **8. ISBN**

Se pondrá únicamente el ISBN de aquellos documentos donde la edición coincida con la del documento en físico.

# **9. Ediciones**

Se hará uso del sub campo 250, únicamente cuando el documento NO sea una primera edición.

# **10.Orden de fecha de entrada**

- Año: 2018 (completo)
- Mes: 10 (numérico)
- Día: 15

# **11.Signos de Puntuación**

Al momento de realizar una búsqueda y colgar PDF en el catalogo no poner tildes y virgulillas. Ejemplo en vez de buscar "Briseño" buscar "Briseno".

Al terminar de ingresar los datos se da clic **en ENVIAR**

La búsqueda se podrá ejecutar mediante código de barras, palabras clave, titulo, autor, resumen, idioma, ISBN, número de entrada.

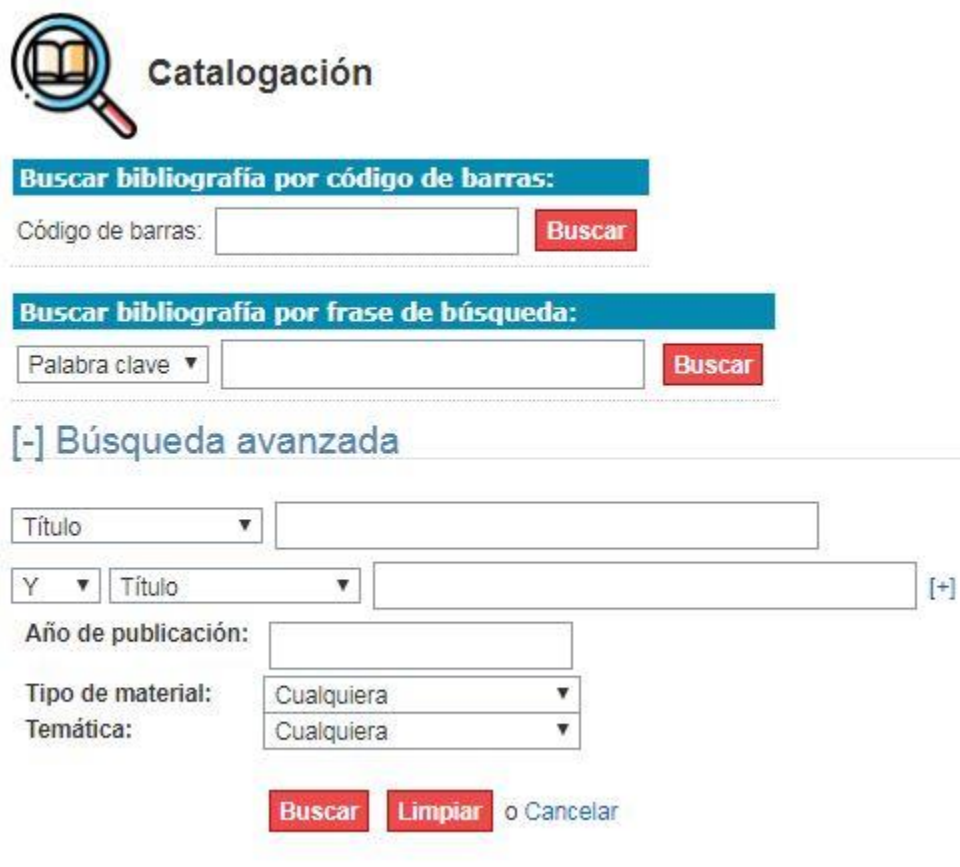